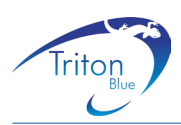

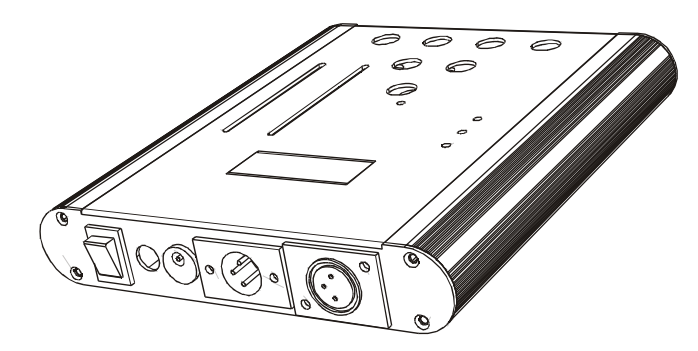

# **crear un chase**

**• paso 1:** encender el TR 256

**• paso 2**: pulsar al mismo tiempo y mantener los botones cancel y down durante varios segungos hasta que aparezca "ul"(es indispensable tener correctamente instalado el cableado mesa-TR256-aparato dmx).

- **• paso 3**: pulsar "select/up" hasta que se encienda el led en "autorecord".
- **• paso 4**: pulsar "enter"
- **• paso 5**: con "select/up" "down" seleccionar el chase a grabar (entre 1-32)
- **• paso 6**: con "select/up" "down" seleccionar el numero de pasos que tendra el chase.
- **• paso 7**: pulsar enter y poner el chase en funcionamiento en nuestra mesa dmx con el fade time a cero.
- **• paso 8**: el tr256 copia el programa y muestra en la pantalla "f"

# **reproducir un chase**

- **• paso 1**: pulsar "select/up" hasta que se encienda el led en "run chaser"
- **• paso 2**: elegir el chase y pulsar "enter"
- **• paso 3**: seleccionar time (velocidad) y crossfade.

# **borra un chase**

- **• paso 1**: pulsar "select/up" hasta que se encienda el led en "manual mode"
- **• paso 2**: elegir el chase con "up"/"down" y pulsar "delete"
- **• paso 3**: el chase se borra y aparece ch (nº de chase) d

# **crear un macro**

- **• paso 1**: encender el tr 256
- **• paso 2**: desconectar el mr-256 del controlador dmx
- **• paso 3**: pulsar "select/up" hasta que se encienda el led en "manual mode"
- **• paso 4**: pulsar al mismo tiempo y mantener los botones cancel y down durante varios segungos hasta que aparezca "ul"
- **• paso 5**: pulsar "macro"
- **• paso 6**: seleccionar el macro a crear con "up" "down"
- **• paso 7**: pulsar "enter"
- **• paso 8**: elegir el chase que ocupara el primer paso (s1)
- **• paso 9**: pulsar "record"
- **• paso 10**: elegir el chase que ocupara el segundo paso (s2)
- **• paso 11**: pulsar "record"
- **• paso 12**: repetir los pasos hasta finalizar los chase a utilizar para la creacion de nuestro macro.
- **• paso 13**: pulsar "enter" y aparece "m (nº de macro) -f". el macro ya esta grabado. pulsar "cancel" para salir

# **reproducir un macro**

- **• paso 1**: pulsar "select/up" hasta que se encienda el led en "run chaser"
- **• paso 2**: pulsar "macro"
- **• paso 3**: elegir el macro con "up"/"down" y pulsar "enter"
- **• paso 4**: seleccionar time (velocidad) y crossfade.

# **borrar un macro**

- **• paso 1**: pulsar "select/up" hasta que se encienda el led en "manual mode"
- **• paso 2**: pulsar "macro"
- **• paso 3**: elegir el macro con "up"/"down" y pulsar "delete"
- **• paso 4**: el macro se borra y aparece m (nº de macro) d